## **TIN HỌC SGK LỚP 6 – BÀI 4 [TRANG 137](https://doctailieu.com/giai-bai-4-trang-137-sgk-tin-hoc-6)**

## **Câu hỏi**

Chọn hình ảnh, mở dải lệnh Format rồi chọn lệnh Wrap Text. Lựa chọn các cách bố trí hình ảnh khác nhau và ghi lại sự thay đổi cách hiển thị hình ảnh trong văn bản.

## **Lời giải bài 4 trang 137 Sách giáo khoa Tin học lớp 6**

- In the Line with Text: Hình ảnh giống như một ký tự dạng văn bản.
- Square: Văn bản sẽ bao xung quanh hình ảnh.
- Tight: Hình ảnh có thể dễ dàng di chuyển ở chế độ này.

- In Front of Text: Hình ảnh ở phía trước văn bản và che văn bản lại, ta có thể dễ dàng di chuyển hình ảnh ở chế độ này.

- Behind Text: Hình ảnh ở phía sau văn bản, khi đã chọn chế độ này thì rất khó để di chuyển hình ảnh.

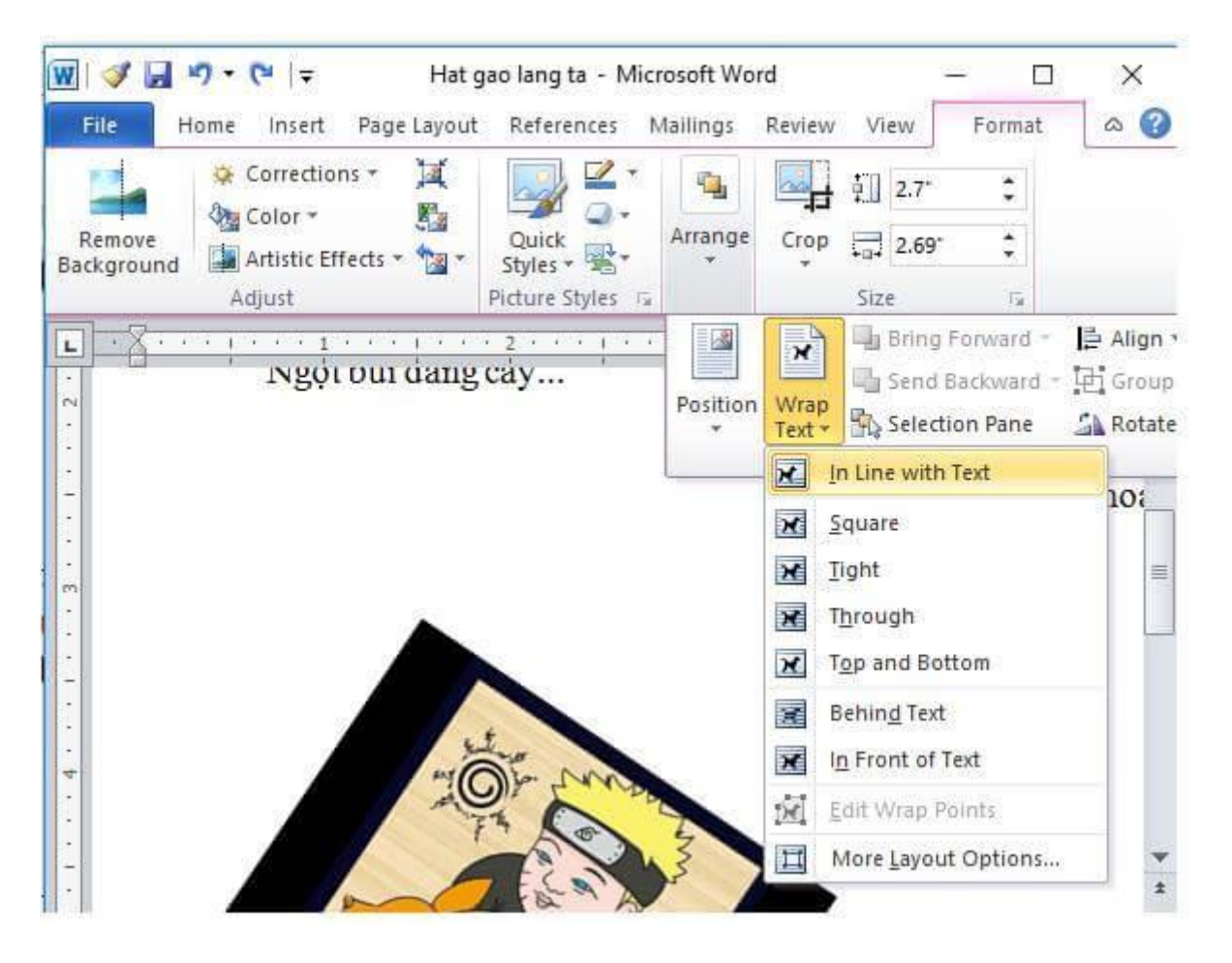

Để các em học sinh lớp 6 học tốt môn [Tin học 6,](https://doctailieu.com/tin-hoc-lop-6-c8498) doctailieu.com đã tổng hợp lời giải bài tập [SGK Tin học](https://doctailieu.com/giai-tin-hoc-6-c8499) lớp 6 cho các em để giúp các em hiểu bài và ôn luyện bài được tốt hơn. Chúc các em học tốt môn học giàu tính ứng dụng này.